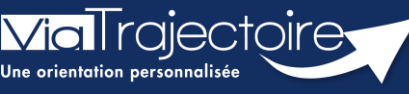

**Mise à jour fiche annuaire (synchronisé avec le ROR)**

**Sanitaire** 

L'annuaire de ViaTrajectoire est synchronisé avec le Répertoire opérationnel des Ressources (ROR).

Pour rappel, Le Répertoire Opérationnel des Ressources (ROR) est le référentiel socle de données qui permet la description de l'offre de soins pour l'ensemble des établissements du sanitaire, médico-social Grand âge et Handicap, et à terme, du social. Il fait partie des référentiels socles du plan « Ma Santé 2022 ». L'objectif du ROR est d'alimenter les applications métiers en termes de description d'offre de santé.

NB : Le ROR ne contient pas de données Patients.

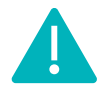

**Cette fiche est à destination des référents structure qui souhaitent mettre à jour leur annuaire sur Via Trajectoire.**

## 1 Accéder aux données de la structure

Pour mettre à jour les données de votre établissement :

- Cliquez sur **Administration**
- Cliquez sur **Etablissements**

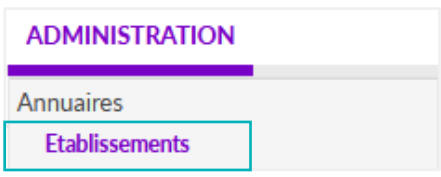

La ou les structures pour le(s)quel(s) vous êtes habilités s'affichent.

▪ Cliquez sur le **crayon** pour entrer dans le descriptif.

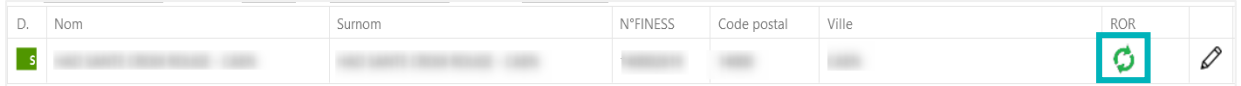

## **Votre établissement est déjà synchronisé par Normand'e-Santé**

Voici la liste des icônes correspondant à l'état de synchronisation d'un établissement avec le ROR :

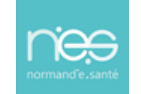

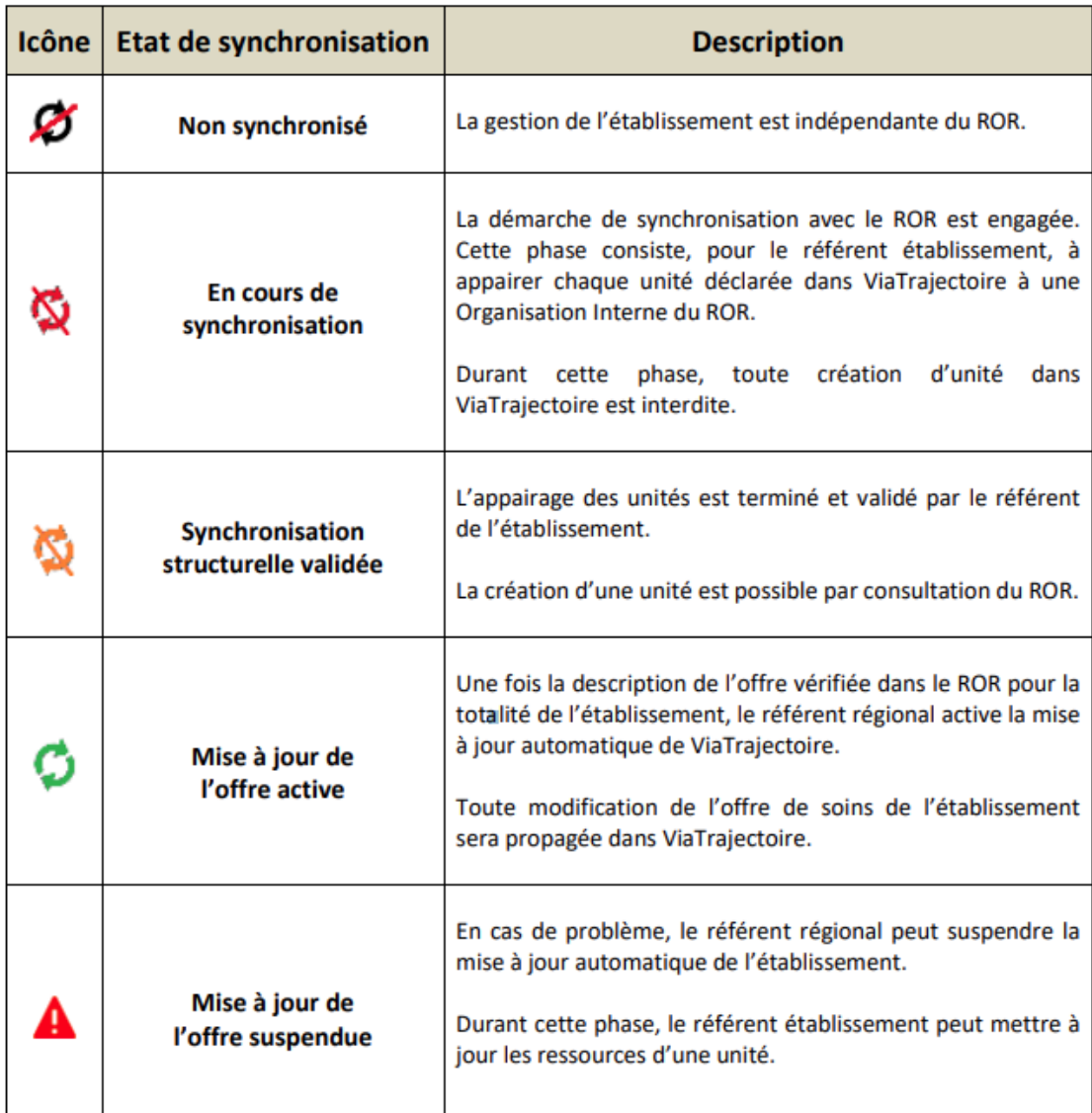

Lorsque votre établissement est bien synchronisé avec le ROR, une partie des données vient directement du ROR. **Les données synchronisées avec le ROR apparaissaient grisées dans ViaTrajectoire et ne sont pas modifiables.**

Pour les données non grisées, la mise à jour peut être effectuée directement par le **référent structure** ViaTrajectoire :

- Dans la page informations générales
	- Le descriptif
	- L'itinéraire d'accès

**NB : En cas de non synchronisation, l'ensemble des données sont modifiables sur ViaTrajectoire.**

![](_page_1_Picture_7.jpeg)

**ViaTrajectoire** 

![](_page_2_Picture_0.jpeg)

## 2 Accéder aux données des unités

- 
- Cliquez sur l'onglet **Unités de soins** de l'établissement
- Cliquez sur **Modifier** pour mettre à jour l'unité concernée

![](_page_2_Picture_163.jpeg)

Dans les unités de l'établissement synchronisé, les données suivantes sont modifiables directement dans ViaTrajectoire :

- La saisie d'un code d'unité interne à l'établissement ainsi que la saisie libre du descriptif de chaque unité
- **EXEC** Certaines ressources et soins techniques (non grisé)
- Certaines prestations de confort (non grisé)
- Le thesaurus des pathologies
- La filière
- La couverture géographique (HAD uniquement).

Pour les structure receveuses, se référer aux fiches pratiques :

**Créer ou mettre à jour des ressources et soins techniques (FP\_VT\_S04)**

**Créer ou mettre à jour la fiche thésaurus des pathologies (FP\_VT\_S05)**

**Couverture géographique (FP\_VT\_S03)**

## 3 Les comptes et habilitations

Les comptes et habilitations restent propre à ViaTrajectoire. Ils sont donc à créer et à mettre à jour directement dans cet outil.

Pour connaitre les fonctionnalités de création de comptes et d'habilitations dans ViaTrajectoire, se référer aux fiches pratiques :

![](_page_2_Figure_20.jpeg)

**Créer un compte et une habilitation (FP\_VT\_TM08)**

**Gérer les droits ViaTrajectoire sanitaire (FP\_VT\_S02)**

![](_page_2_Figure_23.jpeg)